> An introduction to the interface between  $C/C++$ and R, and to the writing of R packages under Windows XP Pro

> > Pierre Lafaye de Micheaux

Short course UCL Institut de Statistique 3-4 april 2008

<span id="page-0-0"></span>つくへ

( □ ) ( 何 )

[Why a package](#page-1-0) Why to use  $C/C++$  code

#### Why a package

- Give to the statistical community (or to your students) a set of R functions all packed in a ready and easy to use tool.
- You have made some theoretical research and you want end users to be able to use it on real data.

<span id="page-1-0"></span>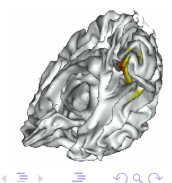

( □ ) ( 何 )

[Why a package](#page-1-0) Why to use  $C/C++$  code

#### Why to use  $C/C++$  code

- Improve speed of execution of your own R code.
- Use R graphical capabilities on numerical results given by your C compiled code.
- Use an already existing C statistical routine code in R.

<span id="page-2-0"></span>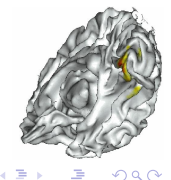

**←ロ ▶ ← ← 冊 ▶** 

[Softwares already installed](#page-3-0) [Softwares to install](#page-4-0) [The PATH variable](#page-5-0)

#### Softwares already installed

Disk size requested for all the softwares to be installed : 2Go

The following softwares have already been installed on your computer :

- A recent version of  $\bf{R}$  (not a beta one)
- **•** An R code editor : **Tinn-R**
- LaTe $\chi$  for windows : MikTeX
- A Postscript interpreter : **Ghostscript**
- A Postscript reader : Ghostview
- A PDF reader : Acrobat Reader
- A LaTe $\chi$  editor : TeXnicCenter

<span id="page-3-0"></span>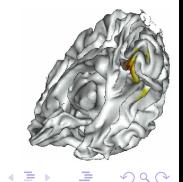

(□ ) (f)

[Softwares already installed](#page-3-0) [Softwares to install](#page-4-0) [The PATH variable](#page-5-0)

#### Softwares to install

We will now install together the following ones :

- the Rtools : download and install the Rtools file related to your R version. It contains a minimal subset of GNU Linux tools, and also minGW and Perl. <http://www.murdoch-sutherland.com/Rtools/>
- **Insight** : download the .exe file. <http://sourceforge.net/projects/mingw/>
- **Code : :Blocks** : take the binary with the MinGW compiler. <http://www.codeblocks.org/downloads/5>
- Microsoft HTML compiler : search the file *htmlhelp.exe* from <http://www.microsoft.com/downloads>

∢ ロ ▶ ( 何 ) ( ミ ) ( ミ

<span id="page-4-0"></span>つくへ

[Softwares already installed](#page-3-0) [Softwares to install](#page-4-0) [The PATH variable](#page-5-0)

## The PATH variable

You should modify the PATH variable to add this at the beginning :

C:\insight\bin;C:\Program Files\CodeBlocks\bin; C:\Program Files\R\R-2.6.1\bin;

(do not delete what was already written).

<span id="page-5-0"></span>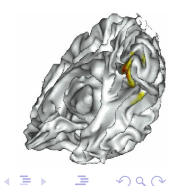

( □ ) ( 何 )

<span id="page-6-0"></span>The combn [function](#page-6-0) [A slow function](#page-7-0)  $A$  C++ combn function [Calling our C++ code from R](#page-15-0) [Exercice](#page-18-0)

#### The combn function

Generate all combinations of the elements of 1:5 of size 3.

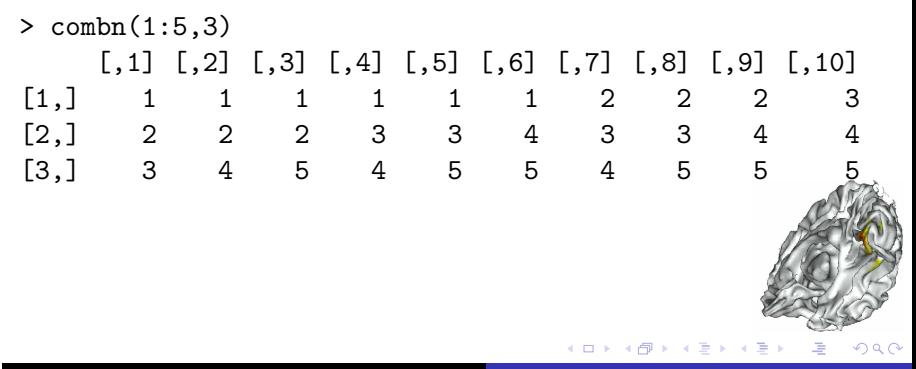

The combn [function](#page-6-0) [A slow function](#page-7-0)  $A$  C++ combn function [Calling our C++ code from R](#page-15-0) **[Exercice](#page-18-0)** 

<span id="page-7-0"></span>**←ロ ▶ ← ← 冊 ▶** 

#### A slow function

Takes more than 40 seconds !

 $>$  system.time(x < - combn(1:200,3)) user system elapsed 44.496 0.650 48.954

The combn [function](#page-6-0) [A slow function](#page-7-0) [A C++ combn function](#page-8-0) Calling our  $C++$  code from R [Exercice](#page-18-0)

## A  $C++$  combn function

Let's us program our own combn function in  $C_{++}$ . Create on Desktop a file called main.cpp containing this code (2 slides) :

```
//Fonction main
#include <iostream>
using namespace std;
#include <math.h>
extern "C" {
   int main()
  {
    void moncombn(int *combmat, int *n, int *m);
    int *n, *m, *combmat, j;
```
<span id="page-8-0"></span>イロト イ母 トイヨ トイ

The combn [function](#page-6-0) [A slow function](#page-7-0) [A C++ combn function](#page-8-0) Calling our  $C++$  code from R **E**vercice

#### $A$  C++ combn function - continued

```
double Cnm;
    n = new int[1]:m = new int[1]:*(n+0)=5:
   *(m+0)=3:
    Cnm=10;
    combmat = new int[(int)Cnm**(m+0)];
    moncombn(combmat,n,m);
    for (j = 1; j \leq Cnm**(m+0); j++) {
       cout \lt\lt \ast (combmat+j-1) \lt\lt \cdot ";} }
} // extern C
```
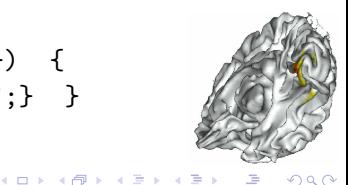

The combn [function](#page-6-0) [A slow function](#page-7-0) [A C++ combn function](#page-8-0) Calling our  $C++$  code from R [Exercice](#page-18-0)

 $QQ$ 

#### $A$  C++ combn function - continued

```
Create a file called moncombn.cpp containing this code (3 slides) :
```

```
extern "C" {
   void moncombn(int *combmat, int *n, int *m)
   {
     int i, j, e, h, nmmp1, mp1;
     int *a;
     a = new int[*(m+0)];
     for (i=1:i<=*(m+0):i=i+1) *(a+i-1)=i;
     e=0;
     h=*(m+0):
     for (i=1; i<=*(m+0); i=i+1) *(combmat+i-1)=i;
     i=2;
     mmm1=*(n+0) - *(m+0)メロメ メ母メ メミメ メミメ
11/75 R packages creation
```
The combn [function](#page-6-0) [A slow function](#page-7-0) [A C++ combn function](#page-8-0) Calling our  $C++$  code from R **E**vercice

#### $A$   $C++$  combn function - continued

```
mp1=*(m+0) + 1;while(*(a+0) != nmmp1) {
    if(e < *(n+0) - h) {
      h=1;
      e=*(a+*(m+0)-1);
      *(a^{+*}(m+0) - h) = e + 1;for (j=1; j<=*(m+0); j=j+1) {
        *(\text{combmat}+(i-1)**(m+0)+j-1)=*(a+j-1);i=i+1;
    }
    else {
      h=h + 1;e=*(a+mp1 - h-1);イロト イ伊 ト イヨ ト イヨ
                                                                つくへ
12/75 Pierre Lafaye de Micheaux R packages creation
```
The combn [function](#page-6-0) [A slow function](#page-7-0) [A C++ combn function](#page-8-0) Calling our  $C++$  code from R **E**vercice

#### A C++ combn function - continued

```
for (i=1; i<=h; i=i+1) *(a+*(m+0) - h + i-1)=e + i;
for (i=1; i<=*(m+0); i=i+1) {
    *(\text{combmat}+(i-1)**(m+0)+i-1)=*(a+i-1);i=i + 1;}
}
//On libere de la memoire
delete[] a;
}
} // extern C
```
イロト イ伊 ト イヨ ト イヨ

つくへ

<span id="page-13-0"></span>The combn [function](#page-6-0) [A slow function](#page-7-0) [A C++ combn function](#page-8-0) Calling our  $C++$  code from R **E**vercice

#### $A$  C++ combn function - continued

#### Compile and run your code

cd Bureau

g++ -o moncombn.exe moncombn.cpp main.cpp moncombn.exe

exit

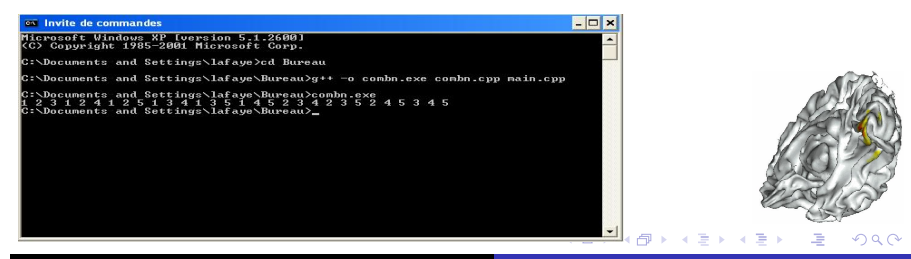

<span id="page-14-0"></span>The combn [function](#page-6-0) [A slow function](#page-7-0) [A C++ combn function](#page-8-0) Calling our  $C++$  code from R **E**vercice

## $A$  C++ combn function - continued

Modify your code to compute moncombn(1:200,3) :

```
*(n+0)=200:
Cnm=1313400;
// for (j = 1; j \leq Cnm**(m+0); j++) {
// cout << *(\text{combnat}+j-1) << " "; }
```
Then compile and run your code

cd Bureau g++ -o moncombn.exe moncombn.cpp main.cpp moncombn.exe exit

Note that it is very fast ! (compared to the [48](#page-13-0) [se](#page-15-0)[c](#page-13-0)[on](#page-14-0)[d](#page-15-0)[s](#page-7-0) [i](#page-8-0)[n](#page-14-0) [R](#page-15-0)[\)](#page-5-0)[.](#page-6-0)

The combn [function](#page-6-0) [A slow function](#page-7-0) [A C++ combn function](#page-8-0) [Calling our C++ code from R](#page-15-0) [Exercice](#page-18-0)

∢ ロ ≯ -∢ 何 ≯ -∢ ∃ ≯ -∢

<span id="page-15-0"></span> $QQ$ 

#### Calling our  $C++$  code from R

Create the file moncombn.R :

```
moncombn \leq function(n.m) {
combmat<-matrix(0,nrow=m,ncol=choose(n,m))
dyn.load(paste("moncombn", .Platform$dynlib.ext, sep=""))
out <- .C("moncombn",res=as.integer(combmat),as.integer(n)
         ,as.integer(m))
combmat<-matrix(out$res,nrow=m,byrow=F)
dyn.unload(paste("moncombn",.Platform$dynlib.ext, sep#
return(combmat)
}
```
The combn [function](#page-6-0) [A slow function](#page-7-0) [A C++ combn function](#page-8-0) [Calling our C++ code from R](#page-15-0) **[Exercice](#page-18-0)** 

**←ロ ▶ ← ← 冊 ▶** 

Calling our  $C++$  code from R - continued

Create the DLL moncombn.dll :

cd Bureau g++ -c moncombn.cpp -o moncombn.o g++ -shared -o moncombn.dll moncombn.o exit

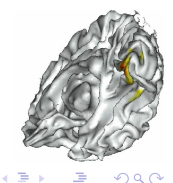

The combn [function](#page-6-0) [A slow function](#page-7-0) [A C++ combn function](#page-8-0) [Calling our C++ code from R](#page-15-0) [Exercice](#page-18-0)

#### Calling our  $C++$  code from R - continued

Launch R and issue the following commands :

```
setwd("C:/Documents and Settings/lafaye/Bureau")
# change lafaye to your name
source("moncombn.R")
combn(5,3)moncombn(5,3)system.time(x<-combn(200,3))
system.time(x<-moncombn(200,3))
```
#### CONGRATULATIONS !

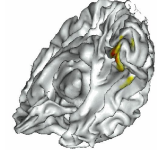

 $QQ$ 

( □ ) ( 何 )

Why do we want to create an R package, why to use  $\mathsf{C}/\mathsf{C}{+}{+}$  code [Needed softwares](#page-3-0) A first example with  $C/C++$ Debug your R and  $C/C++$  code [Our first Bootstrap package](#page-32-0) [Constructing the package](#page-52-0) The combn [function](#page-6-0) [A slow function](#page-7-0) [A C++ combn function](#page-8-0) Calling our  $C++$  code from R **E**xercice

#### **Exercice**

Code the following function ar1sim in R and in C : Arguments :

- a vector  $\epsilon = (\epsilon_1, \ldots, \epsilon_n)$ , for example *iid*  $N(0, 1)$  r.v.
- a real  $\phi \in (-1,1)$ , for example  $\phi = 0.75$

Value : the vector **x** such that  $\forall i = 2, ..., n$   $x_i = \phi x_{i-1} + \epsilon_i$ 

Compare R and C speed by means of a plot of  $(n, time_n)$  values for  $n = 1000, 2000, \ldots, 100000$ .

Note : R function arima.sim is almost as fast as our ar1sim. This is because it is coded in C.

イロメ イ母メ イヨメ イヨ

<span id="page-18-0"></span>つくへ

[Adding an error in R code](#page-19-0) [Finding an error in R code](#page-20-0) [Debugging our R code](#page-21-0) Detecting an error in  $C/C++$  code Debugging your  $R/C++$  code

#### Adding an error in R code

Modify your moncombn.R file to add an error

```
fix(moncombn)
combmat<matrix(out$res,nrow=m,byrow=F)
```
Save it by issuing  $CTRL + S$ .

Note that we changed  $\leq$  to  $\leq$ . This is a hard-to-detect error!

<span id="page-19-0"></span> $QQ$ 

**←ロ ▶ ← ← 冊 ▶** 

[Adding an error in R code](#page-19-0) [Finding an error in R code](#page-20-0) [Debugging our R code](#page-21-0) Detecting an error in  $C/C++$  code Debugging your  $R/C++$  code

#### Finding an error in R code

Now launch your code :

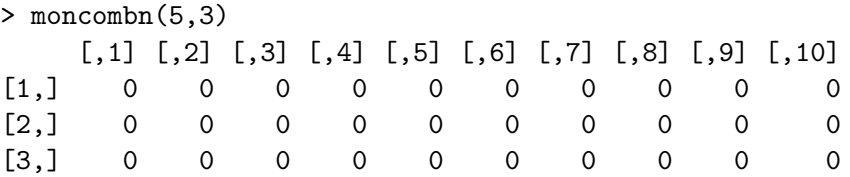

You see there is a problem, but how to find it ?

<span id="page-20-0"></span>**←ロ ▶ ← ← 冊 ▶** 

<span id="page-21-0"></span>[Adding an error in R code](#page-19-0) [Finding an error in R code](#page-20-0) [Debugging our R code](#page-21-0) Detecting an error in  $C/C++$  code Debugging your  $R/C++$  code

#### Debugging our R code

```
install.packages("debug")
require(debug)
mtrace(moncombn)
moncombn(5.3)
```
Press [ENTER] key until you reach

 $\begin{bmatrix} 0.1 \end{bmatrix}$   $\begin{bmatrix} 0.2 \end{bmatrix}$   $\begin{bmatrix} 0.3 \end{bmatrix}$   $\begin{bmatrix} 0.4 \end{bmatrix}$   $\begin{bmatrix} 0.5 \end{bmatrix}$   $\begin{bmatrix} 0.6 \end{bmatrix}$   $\begin{bmatrix} 0.7 \end{bmatrix}$   $\begin{bmatrix} 0.8 \end{bmatrix}$   $\begin{bmatrix} 0.9 \end{bmatrix}$   $\begin{bmatrix} 0.10 \end{bmatrix}$ [1,] TRUE TRUE TRUE TRUE TRUE TRUE TRUE TRUE TRUE TRUE [2,] TRUE TRUE TRUE TRUE TRUE TRUE TRUE TRUE TRUE TRUE [3,] TRUE TRUE TRUE TRUE TRUE TRUE TRUE TRUE TRUE TRUE

This is very strange[!](#page-20-0) So we found the error!

[Adding an error in R code](#page-19-0) [Finding an error in R code](#page-20-0) [Debugging our R code](#page-21-0) Detecting an error in  $C/C++$  code Debugging your  $R/C++$  code

## Detecting an error in  $C/C++$  code

Repair the previous error in R code : fix(moncombn).

We have seen that mtrace does not step into the following call :

.C("moncombn",res=as.integer(combmat),as.integer(n), as.integer(m))

Now, add an error in your  $C/C++$  code then recompile it (under Dos) using the debugging compiler flag :  $-g$ .

g++ -c moncombn.cpp -o moncombn.o -g g++ -shared -o moncombn.dll moncombn.o

<span id="page-22-0"></span>イロメ イ母メ イヨメ イヨ

[Adding an error in R code](#page-19-0) [Finding an error in R code](#page-20-0) [Debugging our R code](#page-21-0) Detecting an error in  $C/C++$  code Debugging your  $R/C++$  code

## Debugging your  $R/C++$  code

Under Dos, type : insight Rgui.exe then click the Run button :  $\overline{\mathbf{A}}$ 

Issue the following commands in R console :

setwd("C:/Documents and Settings/lafaye/Bureau") source("moncombn.R") dyn.load(paste("moncombn",.Platform\$dynlib.ext, sep=

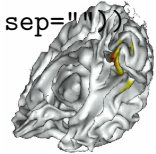

<span id="page-23-0"></span> $QQ$ 

∢ ロ ▶ → (母 ▶ → (ヨ ▶ )

[Adding an error in R code](#page-19-0) [Finding an error in R code](#page-20-0) [Debugging our R code](#page-21-0) Detecting an error in  $C/C++$  code Debugging your  $R/C++$  code

#### Debugging your  $R/C++$  code - continued

Go to the R menu Misc then Interrompre vers le debuggeur. We are now in the Insight window.

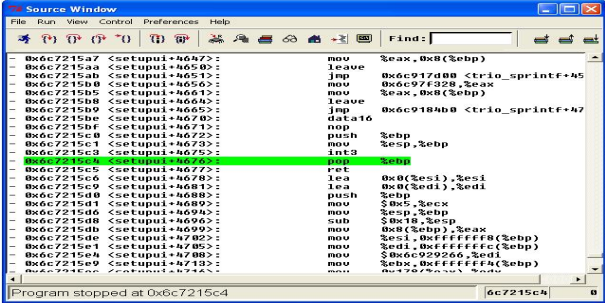

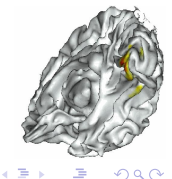

[Adding an error in R code](#page-19-0) [Finding an error in R code](#page-20-0) [Debugging our R code](#page-21-0) Detecting an error in  $C/C++$  code Debugging your  $R/C++$  code

## Debugging your  $R/C++$  code - continued

Under Insight, go to menu View - Console [CTRL+N] Add a breakpoint : break moncombn and type : continue in the GDB console. Then press [ENTER].

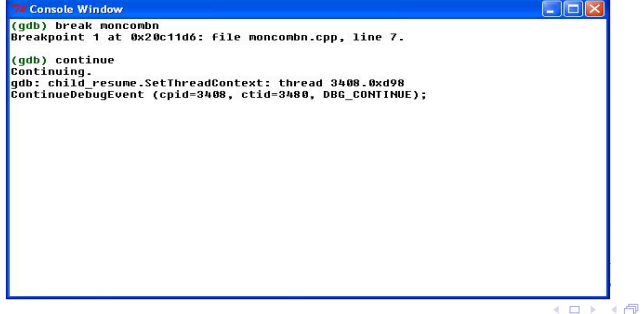

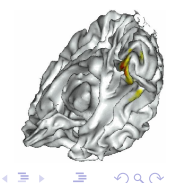

[Adding an error in R code](#page-19-0) [Finding an error in R code](#page-20-0) [Debugging our R code](#page-21-0) Detecting an error in  $C/C++$  code Debugging your  $R/C++$  code

#### Debugging your  $R/C++$  code - continued

We are back in R! Now type :

debug(moncombn)

moncombn(5,3)

Use n to step into your R code until you reach the  $C_{++}$  call.

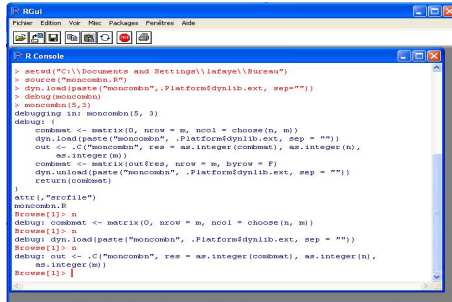

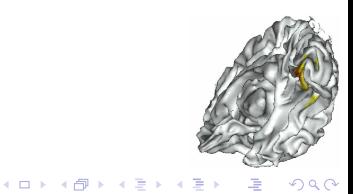

27/75 **Pierre Lafaye de Micheaux [R packages creation](#page-0-0)** 

[Adding an error in R code](#page-19-0) [Finding an error in R code](#page-20-0) [Debugging our R code](#page-21-0) Detecting an error in  $C/C++$  code Debugging your  $R/C++$  code

#### Debugging your  $R/C++$  code - continued

#### We are back into Insight!

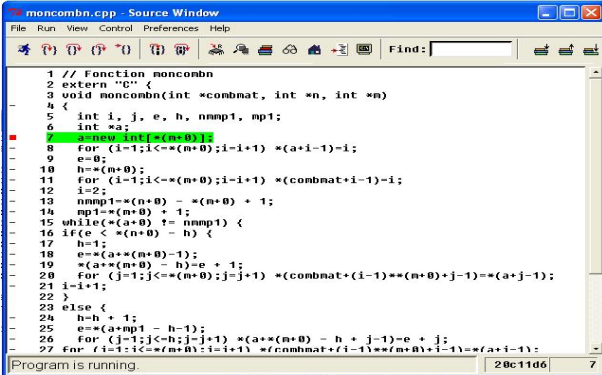

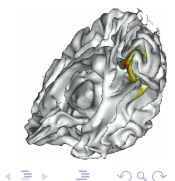

( □ ) ( 何 )

[Adding an error in R code](#page-19-0) [Finding an error in R code](#page-20-0) [Debugging our R code](#page-21-0) Detecting an error in  $C/C++$  code Debugging your  $R/C++$  code

#### Debugging your  $R/C++$  code - continued

Use  $\mathbf{U}^*$  to step through your  $C++$  code and look at variables.

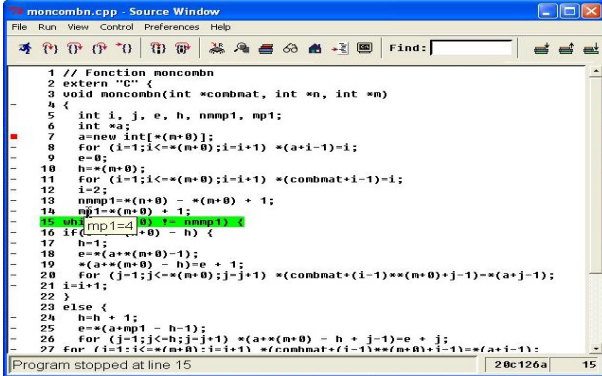

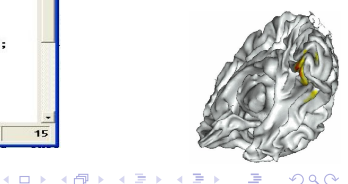

[Adding an error in R code](#page-19-0) [Finding an error in R code](#page-20-0) [Debugging our R code](#page-21-0) Detecting an error in  $C/C++$  code Debugging your  $R/C++$  code

#### Debugging your  $R/C++$  code - continued

You can also use menu View - Local Variable [CTRL+L] to look at the values of all the variables.

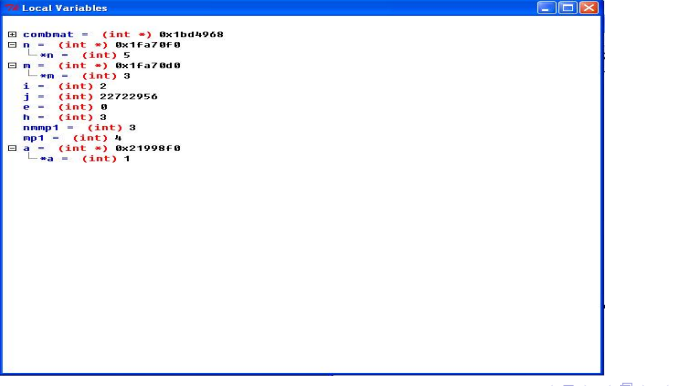

[Adding an error in R code](#page-19-0) [Finding an error in R code](#page-20-0) [Debugging our R code](#page-21-0) Detecting an error in  $C/C++$  code Debugging your  $R/C++$  code

#### Debugging your  $R/C++$  code - continued

If you want to look at a  $C_{++}$  array of values (matrix or vector in R), go to GDB console and issue for example :

#### x/30dw combmat

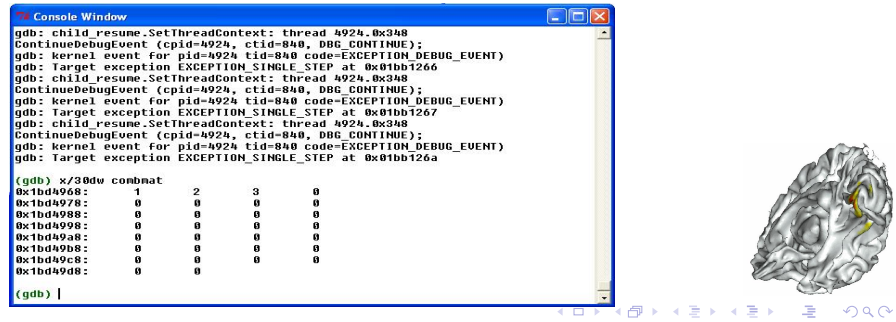

[Adding an error in R code](#page-19-0) [Finding an error in R code](#page-20-0) [Debugging our R code](#page-21-0) Detecting an error in  $C/C++$  code Debugging your  $R/C++$  code

#### Debugging your  $R/C++$  code - continued

Now type in the GDB console :

break 32

continue

x/30dw combmat

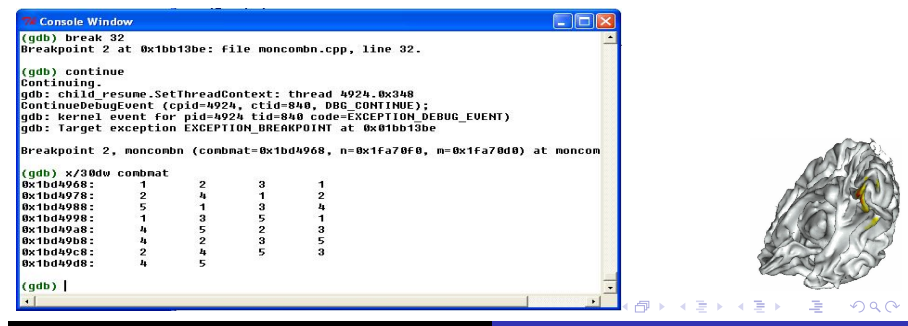

#### The goal

[The linear model and the Bootstrap algorithm](#page-33-0) [bootLin.R, bootLinR1.R and bootLinR2.R files](#page-35-0)  $A C++$  library [The bootLinCpp.cpp file](#page-44-0) [Compile bootLinCpp.cpp file](#page-49-0) [Debugging bootLinCpp.cpp file](#page-50-0) [Testing our program](#page-51-0)

イロト イ母 トイヨ トイ

<span id="page-32-0"></span> $QQ$ 

# The goal

Create a little package called bootLin that will perform the Bootstrap of the residuals of a multiple linear regression. This will enable us to check graphically the normality of coefficients estimators when sample size is great enough.

We will propose both an R function (bootLinR1) and a  $C++$ function (bootLinCpp) doing exactly the same thing.

We will evaluate the speed performance of  $C_{++}$  versus R part.

Why do we want to create an R package, why to use  $\mathsf{C}/\mathsf{C}{+}{+}$  code [Needed softwares](#page-3-0) A first example with  $C/C++$ Debug your R and  $C/C++$  code [Our first Bootstrap package](#page-32-0) [Constructing the package](#page-52-0) The goal [The linear model and the Bootstrap algorithm](#page-33-0) [bootLin.R, bootLinR1.R and bootLinR2.R files](#page-35-0)  $A C++$  library [The bootLinCpp.cpp file](#page-44-0) [Compile bootLinCpp.cpp file](#page-49-0) [Debugging bootLinCpp.cpp file](#page-50-0) [Testing our program](#page-51-0)

The linear model

The linear regression equation is

$$
\mathbf{Y} = X\boldsymbol{\beta} + \boldsymbol{\epsilon}
$$

where the random variables  $\epsilon_i$  are *i.i.d.* with mean 0, but are not supposed to be Gaussian.

The least square estimators of  $\beta$  are given by

$$
\hat{\boldsymbol{\beta}} = (X^{\mathsf{T}} X)^{-1} X^{\mathsf{T}} \mathsf{Y}
$$

The residuals are given by :

$$
\hat{\epsilon} = \mathbf{Y} - X\hat{\boldsymbol{\beta}}.
$$

<span id="page-33-0"></span>( □ ) ( 何 )

Why do we want to create an R package, why to use  $\mathsf{C}/\mathsf{C}{+}{+}$  code [Needed softwares](#page-3-0) A first example with  $C/C++$ Debug your R and  $C/C++$  code [Our first Bootstrap package](#page-32-0) [Constructing the package](#page-52-0) The goal [The linear model and the Bootstrap algorithm](#page-33-0) [bootLin.R, bootLinR1.R and bootLinR2.R files](#page-35-0)  $A C++$  library [The bootLinCpp.cpp file](#page-44-0) [Compile bootLinCpp.cpp file](#page-49-0) [Debugging bootLinCpp.cpp file](#page-50-0) [Testing our program](#page-51-0)

## The Bootstrap algorithm

For  $b = 1, \ldots, B$  ;

- Draw with replacement among  $\hat{\epsilon}_1,\ldots,\hat{\epsilon}_n$  a sample with size  $n: \tilde{\epsilon}_1^{(b)}$  $\widetilde{\epsilon}_n^{(b)}, \ldots, \widetilde{\epsilon}_n^{(b)}$ ;
- Center these values to obtain :  $\epsilon_1^{*(b)} = \tilde{\epsilon}_1^{(b)} - \overline{\tilde{\epsilon}^{(b)}}, \ldots, \epsilon_1^{*(b)} = \tilde{\epsilon}_n^{(b)} - \overline{\tilde{\epsilon}^{(b)}}$ ;

• Compute 
$$
\mathbf{Y}^{*(b)} = X\hat{\boldsymbol{\beta}} + \boldsymbol{\epsilon}^{*(b)}
$$
;

• Compute the least squares estimators  $\beta^{*(b)}$  of  $\beta$  for the regression :

$$
\mathbf{Y}^{*(b)} = X\beta + \epsilon^{*(b)}.
$$

Then we will draw, for each  $i \in \{1, \ldots, p\}$ , the histogram of the  $\{\beta_i^{*(b)}\}$  $i_j^{*(b)}, b=1,\ldots,B$ . イロメ イ母メ イヨメ イヨ

<span id="page-34-0"></span>つくへ

Why do we want to create an R package, why to use  $\mathsf{C}/\mathsf{C}{+}{+}$  code [Needed softwares](#page-3-0) A first example with  $C/C++$ Debug your R and  $C/C++$  code [Our first Bootstrap package](#page-32-0) [Constructing the package](#page-52-0) The goal [The linear model and the Bootstrap algorithm](#page-33-0) [bootLin.R, bootLinR1.R and bootLinR2.R files](#page-35-0)  $A C++$  library [The bootLinCpp.cpp file](#page-44-0) [Compile bootLinCpp.cpp file](#page-49-0) [Debugging bootLinCpp.cpp file](#page-50-0) [Testing our program](#page-51-0)

#### Main bootLin.R file

```
bootLin \leq function(y, X, B, method=c("R1", "R2", "Cpp")) {
betahat <- solve(t(X)\frac{9}{8}*\frac{9}{8}X)\frac{9}{8}*\frac{9}{8}t(X)\frac{9}{8}*\frac{9}{8}yresidus \leftarrow \frac{y - X_{0}^{0} * \mathcal{L}}{x}as.matrix(betahat)
n \le - nrow(X)p <- length(betahat)-1
res <- matrix(0,nrow=B,ncol=p+1)
if (method[1] == "R1") {
 res <- bootLinR1(residus,B,X,betahat)}
if (method[1] == "R2") {
      require(bootstrap)
      res <- t(bootstrap(x=residus,nboot=B,
       theta=bootLinR2,X,betahat)$thetastar)}
                                                                       QQ
```
<span id="page-35-0"></span>(ロ) (母) (ヨ)
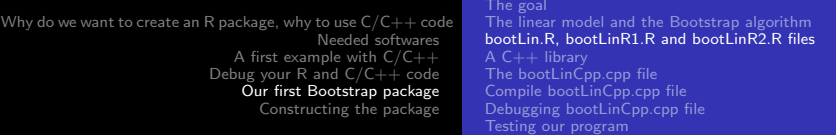

#### Main bootLin.R file - continued

- if  $(method[1] == "Cpp")$  { dyn.load(paste("bootLinCpp", .Platform\$dynlib.ext, sep=""))
- out <- .C("bootLinCpp",betahatstar=as.double(res), as.double(residus),as.integer(B),as.double(X), as.double(betahat),as.integer(n),as.integer(p)) res <- matrix(out\$betahatstar,nrow=B,ncol=p+1) dyn.unload(paste("bootLinCpp", .Platform\$dynlib.ext,  $sep="")$  } par(mfrow=c(ceiling(sqrt(p)),ceiling(sqrt(p)))) apply(res,FUN=hist,MARGIN=2) return(res)

 $\Omega$ 

}

# bootLinR1.R file

```
bootLinR1 <- function(residus,B,X,betahat){
n \leftarrow \text{nrow}(X)p <- length(betahat)-1
betahatstar<-matrix(0,nrow=B,ncol=p+1)
for (b in 1:B) {
 restilde<-sample(residus,n,replace=TRUE)
 epsstar<-restilde-mean(restilde)
 ystar<-X%*%as.matrix(betahat)+epsstar
 betatahatstar[b,]<-solve(t(X)%*%X)%*%t(X)%*%ystar
}
return(betahatstar)
}
```
イロメ イ母メ イヨメー

# bootLinR2.R file

```
bootLinR2 <- function(restilde,X,betahat){
epsstar<-restilde-mean(restilde)
ystar<-X%*%as.matrix(betahat)+epsstar
betahatstar<-solve(t(X)%*%X)%*%t(X)%*%ystar
return(betahatstar)
}
```
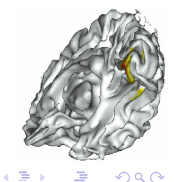

(ロ) (伊) (手

A  $C++$  library

Download <http://www.robertnz.net/ftp/newmat10.zip> and unzip it in C:/newmat. Then type in DOS :

 $cd \setminus$ cd newmat  $g++ -02 -c$  \*.cpp ar cr newmat.a \*.o ranlib newmat.a cp newmat.a newmat.dll

The static libraries newmat.a and newmat.dll are created.

<span id="page-39-0"></span>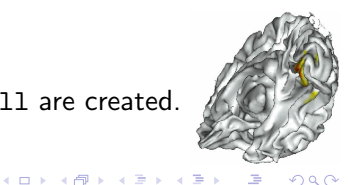

### A  $C++$  library - continued

```
If you want to debug, do also :
```

```
cd \
cd newmat
g++ -02 -c *.cpp -gar cr newmatdebug.a *.o
ranlib newmatdebug.a
cp newmatdebug.a newmatdebug.dll
```
The static libraries newmatdebug.a and newmatdebug.dll are created.

∢ ロ ≯ -∢ 何 ≯ -∢ ヨ ≯

つくへ

A  $C++$  library - continued

Now download <http://www.robertnz.net/ftp/newran02.zip> and unzip it into C:/newran. Then type in DOS :

```
cd \setminuscd newran
g++ -O2 -c *.cpp -Wno-deprecated
ar cr newran.a *.o
ranlib newran.a
cp newran.a newran.dll
```
The static libraries newran.a and newran.dll are created.

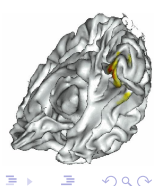

イロト イ母ト イヨト イ

### A  $C++$  library - continued

```
If you want to debug, do also :
```

```
cd \
cd newran
g++ -O2 -c *.cpp -Wno-deprecated -g
ar cr newrandebug.a *.o
ranlib newrandebug.a
cp newrandebug.a newrandebug.dll
```
The static libraries newrandebug.a and newrandebug.dll are created.

イロト イ母 トイヨ トイ

Why do we want to create an R package, why to use  $\mathsf{C}/\mathsf{C}{+}{+}$  code [Needed softwares](#page-3-0) A first example with  $C/C++$ Debug your R and  $C/C++$  code [Our first Bootstrap package](#page-32-0) [Constructing the package](#page-52-0)

The goal [The linear model and the Bootstrap algorithm](#page-33-0) [bootLin.R, bootLinR1.R and bootLinR2.R files](#page-35-0) [A C++ library](#page-39-0) [The bootLinCpp.cpp file](#page-44-0) [Compile bootLinCpp.cpp file](#page-49-0) [Debugging bootLinCpp.cpp file](#page-50-0) [Testing our program](#page-51-0)

# Other  $C/C++$  libraries

Free ones :

<http://www.gnu.org/software/gsl/> [http://www.math.uiowa.edu/](http://www.math.uiowa.edu/~dstewart/meschach/)∼dstewart/meschach/ [http://www.robertnz.net/ol](http://www.robertnz.net/ol_doc.htm) doc.htm (newmat et newran) <http://www.nrbook.com/a/bookcpdf.php> R source code and also R.h

Not free ones :

<http://www.nag.co.uk/numeric/CL/CLdescription.asp> <http://www.vni.com/products/imsl/c/imslc.php>

イロメ イ母メ イヨメ イヨ

Why do we want to create an R package, why to use  $\mathsf{C}/\mathsf{C}{+}{+}$  code [Needed softwares](#page-3-0) A first example with  $C/C++$ Debug your R and  $C/C++$  code [Our first Bootstrap package](#page-32-0) [Constructing the package](#page-52-0)

The goal [The linear model and the Bootstrap algorithm](#page-33-0) [bootLin.R, bootLinR1.R and bootLinR2.R files](#page-35-0)  $A C++$  library [The bootLinCpp.cpp file](#page-44-0) [Compile bootLinCpp.cpp file](#page-49-0) [Debugging bootLinCpp.cpp file](#page-50-0) [Testing our program](#page-51-0)

# The bootLinCpp.cpp file

#define WANT\_STREAM #define WANT\_MATH #include "newmatap.h" #include "newmatio.h" #include "include.h" #include "newran.h" #ifdef use\_namespace using namespace NEWMAT; #endif #ifdef use\_namespace using namespace NEWRAN;

<span id="page-44-0"></span>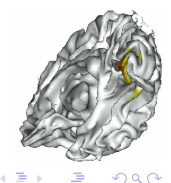

#endif

∢ ロ ▶ . ∢ 何 ▶ . ∢ ヨ ▶

# The bootLinCpp.cpp file - continued

```
extern "C" {
void bootLinCpp(double *betahatstar,double *residus,
     int *B,double *X,double *betahat,int *n,int *p) {
int i,j,b;
double temp;
Matrix betahatstarmat(*(B+0),*(p+0)+1), Xmat(*(n+0),
                                            *(p+0)+1);ColumnVector residusvec(*(n+0)), restildevec(*(n+0)),
                                      \text{epsstar}(*(n+0))ColumnVector betahatvec(*(p+0)+1);ColumnVector invec(*(n+0)), outn(*(n+0)), ystar(*(n+0))output(*(p+0)+1), outB(*(B+0)), out(*(n+0))Random::Set(0.46875);
                                     ∢ロト ∢母ト ∢ヨト ∢ヨト
                                                         \Omega
```
## The bootLinCpp.cpp file - continued

Uniform Unif; for  $(i=1:i<*(n+0);i=i+1)$  residusvec $(i) = *(\text{residust}-1);$ for  $(i=1; i \leq * (p+0)+1; i=i+1)$  betahatvec $(i)= * (beta+1);$ for  $(j=1; j<=*(p+0)+1; j=j+1)$  {  $for(i=1; i \leq k(n+0); i=i+1)$ Xmat $(i, j) = k(X+(k(n+0))*(j-1)+i-1);$ } for  $(b=1;b<=*(B+0);b=b+1)$  { for  $(i=1:i<=*(n+0):i=i+1)$  out $(i) = \text{Unif}.\text{Next}()$ ; for  $(i=1:i<=*(n+0):i=i+1)$  {  $restildevec(i) = residusvec((int)(out(i)*(n+0)))+1$ }  $temp = restildevec.Sum()$  $(*)$  $(*(n+0))$ ;  $\texttt{ensure} = \texttt{result}$ devec - temp: メロメ メ母メ メミメ メミ つくへ 47/75 Pierre Lafaye de Micheaux [R packages creation](#page-0-0)

#### The bootLinCpp.cpp file - continued

ystar = Xmat\*betahatvec+epsstar; outp = ((Xmat.t()\*Xmat).i())\*Xmat.t()\*ystar; betahatstarmat.Row(b) = outp.AsRow(); } for (j=1;j<=\*(p+0)+1;j=j+1) { for (b=1;b<=\*(B+0);b=b+1) { \*(betahatstar+(\*(B+0))\*(j-1)+b-1) = betahatstarmat(b,j);} }

**←ロ ▶ ← ← 冊 ▶** 

Why do we want to create an R package, why to use  $\mathsf{C}/\mathsf{C}{+}{+}$  code [Needed softwares](#page-3-0) A first example with  $C/C++$ Debug your R and  $C/C++$  code [Our first Bootstrap package](#page-32-0) [Constructing the package](#page-52-0)

The goal [The linear model and the Bootstrap algorithm](#page-33-0) [bootLin.R, bootLinR1.R and bootLinR2.R files](#page-35-0)  $A C++$  library [The bootLinCpp.cpp file](#page-44-0) [Compile bootLinCpp.cpp file](#page-49-0) [Debugging bootLinCpp.cpp file](#page-50-0) [Testing our program](#page-51-0)

## The bootLinCpp.cpp file - continued

```
residusvec.Release();
restildevec.Release();
epsstar.Release();
betahatvec.Release();
invec.Release();
outn.Release();
ystar.Release();
outp.Release();
outB.Release();
out.Release();
betahatstarmat.Release();
Xmat.Release();
} }
```
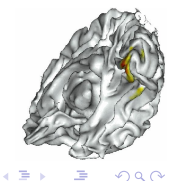

**← ロ ▶ → r 円** 

# Compile bootLinCpp.cpp file

Compile it under DOS :

```
cd %HOMEPATH%/Bureau
g++ -O2 -c bootLinCpp.cpp -o bootLinCpp.o
                    -I"C:/newmat" -I"C:/newran"
g++ -shared -o bootLinCpp.dll bootLinCpp.o
                    -I"C:/newmat" -I"C:/newran"
                    C:/newmat/newmat.a C:/newran/newran
```
<span id="page-49-0"></span>イロト イ母 トイヨ トイ

# Debugging bootLinCpp.cpp file

```
cd Bureau
g++ -O2 -c bootLinCpp.cpp -o bootLinCpp.o
           -I"C:/newmat" -I"C:/newran" -g
g++ -shared -o bootLinCpp.dll bootLinCpp.o
          -I"C:/newmat" -I"C:/newran"
          C:/newmat/newmatdebug.a C:/newran/newrandebug.a
```
And for an example of an array values under GDB :

```
x/3fg residus
x/3fg residusvec->store
```
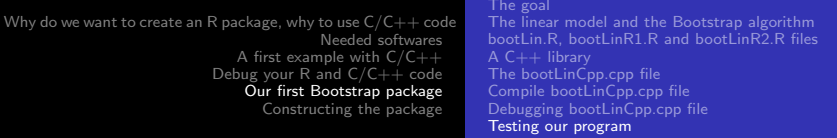

# Testing our program

```
source("bootLin.R")
source("bootLinR1.R")
source("bootLinR2.R")
B <- 10000 ; n <- 100 ; p <- 10
truebeta<-floor(runif(p+1)*10)+1
eps<-rchisq(n,df=4)
X < -cbind(rep(1,n),matrix(rnorm(n*p),nrow=n,ncol=p))
y<-X%*%as.matrix(truebeta)+eps
system.time(res<-bootLin(y,X,B,method="R1"))
system.time(res<-bootLin(y,X,B,method="Cpp"))
```
<span id="page-51-0"></span>Not so much speed improvement, but could be far greater for double Bootstrap !

Why do we want to create an R package, why to use  $\mathsf{C}/\mathsf{C}{+}{+}$  code [Needed softwares](#page-3-0) A first example with  $C/C++$ Debug your R and  $C/C++$  code [Our first Bootstrap package](#page-32-0) [Constructing the package](#page-52-0)

[A first modification](#page-52-0) [Create the directory tree and supplementary files](#page-53-0) [Check and compile](#page-61-0) [Installing the package](#page-62-0) [Using the package](#page-63-0) [Deleting the package](#page-64-0) [Upload your package to CRAN](#page-69-0) [To go further](#page-70-0)

# A first modification

Comment out the dyn.load and dyn.unload lines in the bootLin R function.

Add the last argument  $PACKAGE="bookLin"$ to the .C("bootLinCpp",.....) call.

<span id="page-52-0"></span>**←ロ ▶ ← ← 冊 ▶** 

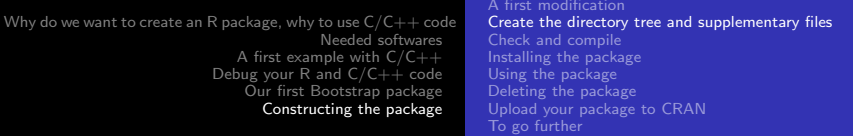

### Create the directory tree

We should create a directory called BootLin containing two files :

DESCRIPTION INDEX

and four sub-directories :

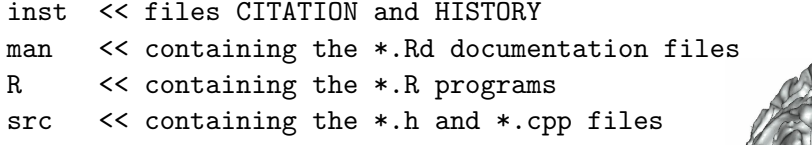

<span id="page-53-0"></span>See next slide for how to proceed.

#### Create the directory tree - continued

```
Launch R and type :
```

```
rm(iist=ls())monpath <- paste(Sys.getenv("HOMEPATH"),"\\Bureau",sep="")
# Replace Bureau by Desktop
# if you have an english votre OS
setwd(monpath)
source("bootLin.R")
source("bootLinR1.R")
source("bootLinR2.R")
package.skeleton(name="bootLin",
 list=c("bootLin","bootLinR1","bootLinR2"),path=monpath)
q("no")
```
イロト イ押ト イヨト イヨト

#### Create the directory tree - continued

Go to bootLin directory and create the two sub-directories :

inst

src

Then put a copy of the file bootLinCpp.cpp in the sub-directory src

and delete the file bootLin-package.Rd in the sub-directory man.

To remove the CR/LF combinations, under Dos, type in :

cd %HOMEPATH%/Bureau/bootLin/src dos2unix bootLinCpp.cpp

**∢ロト ∢母 ト ∢ ヨ ト** 

Creating supplementary files

Edit and modify the DESCRIPTION file, for example to add the following line

Depends:  $R$   $(>= 2.6.0)$ , bootstrap

Delete the file Read-and-delete-me. Create a file called INDEX which should contain

bootLin the main function to call the 3 other ones bootLinR1 my code in R to perform Bootstrap in regression bootLinR2 another code in R

 $QQ$ 

イロト イ母 トイヨ トイ

Creating supplementary files - continued

The CITATION file in inst directory will contain

citHeader("To cite the bootLin package in publications use:")

```
citEntry(entry="Article",
         title = "A fake Bootstrap package for
                                Linear Regression",
         author = personList(as.person("P.
                        Lafaye de Micheaux"),
                        as.person("A. Other one")
),
```
 $QQ$ 

イロト イ伊 ト イヨ ト イヨ

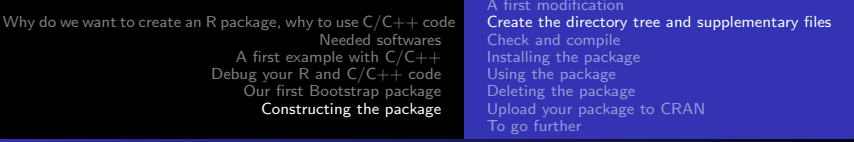

Creating supplementary files - continued

```
publisher = "The American Statistician",
        year = 2008,note = "Software: R Package,
                          bootLin, version 0.1",
 url = "http://www.biostatisticien.eu/bootLin/",
 textVersion =
 paste("Lafaye De Micheaux, P. and Other one, A. (2008)",
        "A fake Bootstrap package for Linear Regression"
   "The American Statistician",
  "(Software: R Package, bootLin, version 0.1)"
 )
                                                     QQ)
```
Creating supplementary files - continued

The HISTORY file in inst directory will contain :

2008-04-04 ----------

Version 0.1 : my first version

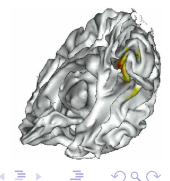

**←ロ ▶ ← ← 冊 ▶** 

Creating supplementary files - continued

In sub-directory src, create ASCII file Makevars.win with :

PKG\_LIBS=-LC:/newmat -lnewmat -LC:/newran -lnewran CPPFLAGS=-IC:/newmat -IC:/newran PKG\_CPPFLAGS=-IC:/newmat -IC:/newran

In sub-directory R, create ASCII file zzz.R with :

```
.First.lib <- function(lib, pkg){
   library.dynam("bootLin", pkg, lib)
}
```
In sub-directory man, edit all the \*.Rd files.

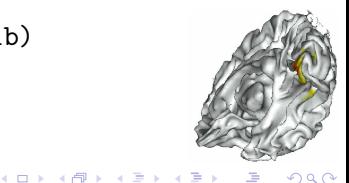

# Check and compile

BE CAREFULL!! : Be sure to delete make, exe and mkdir, exe in directory C:\Program Files\CodeBlocks\bin

Under DOS :

cd %HOMEPATH%/Bureau cp -R bootLin bootLin-save R CMD check bootLin R CMD build --binary --use-zip bootLin

The file package bootLin\_1.0.zip is created !

<span id="page-61-0"></span> $QQ$ 

**K ロ ト K 何 ト K ヨ ト** 

Why do we want to create an R package, why to use  $\mathsf{C}/\mathsf{C}{+}{+}$  code [Needed softwares](#page-3-0) A first example with  $C/C++$ Debug your R and  $C/C++$  code [Our first Bootstrap package](#page-32-0) [Constructing the package](#page-52-0)

[A first modification](#page-52-0) [Create the directory tree and supplementary files](#page-53-0) [Check and compile](#page-61-0) [Installing the package](#page-62-0) [Using the package](#page-63-0) [Deleting the package](#page-64-0) [Upload your package to CRAN](#page-69-0) [To go further](#page-70-0)

**←ロ ▶ ← ← 冊 ▶** 

# Installing the package

R. CMD INSTALL bootLin

or use the R menu Packages - Installer le(s) package(s) depuis des fichiers zip ...

<span id="page-62-0"></span>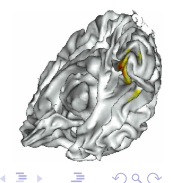

```
Why do we want to create an R package, why to use \mathsf{C}/\mathsf{C}{+}{+} code
                                                Needed softwares
                                    A first example with C/C++Debug your R and C/C++ code
                                     Our first Bootstrap package
                                       Constructing the package
```
[A first modification](#page-52-0) [Create the directory tree and supplementary files](#page-53-0) [Check and compile](#page-61-0) [Installing the package](#page-62-0) [Using the package](#page-63-0) [Deleting the package](#page-64-0) [Upload your package to CRAN](#page-69-0) [To go further](#page-70-0)

# Using the package

```
Then launch R and \cdot
```

```
require(bootLin)
help(package="bootLin")
B < -10000n < -100p \le -10truebeta<-floor(runif(p+1)*10)+1
eps<-rchisq(n,df=4)
X<-cbind(rep(1,n),matrix(rnorm(n*p),nrow=n,ncol=p))
y<-X%*%as.matrix(truebeta)+eps
method <- "Cpp"
system.time(res<-bootLin(y,X,B,method))
```
<span id="page-63-0"></span>∢ ロ ▶ . ∢ 何 ▶ . ∢ ヨ ▶

# Deleting the package

#### Under DOS :

R CMD REMOVE bootLin

<span id="page-64-0"></span>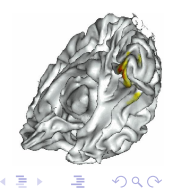

**←ロ ▶ ← ← 冊 ▶** 

# Submitting to CRAN

Be carefull ! Do not submit to CRAN as is because it will not compile due to the fact that the newmat and newran libraries are not present on CRAN.

A solution is presented on the next two slides.

<span id="page-65-0"></span>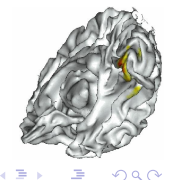

**◆ ロ ▶ → 何** 

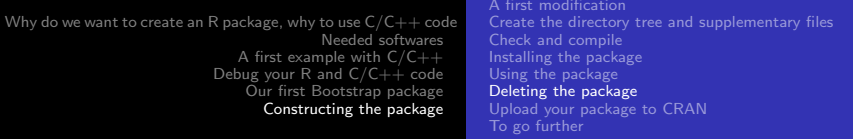

# Submitting to CRAN - continued

Add the following files from newran02.zip and newmat10.zip to the src directory of bootLin-save :

Newmat boolean.h, controlw.h, include.h, myexcept.h, newmat.h, newmatap.h, newmatio.h, newmatnl.h, newmatrc.h, newmatrm.h, precisio.h, solution.h, bandmat.cpp, cholesky.cpp, evalue.cpp, fft.cpp, hholder.cpp, jacobi.cpp, myexcept.cpp, newfft.cpp, newmat1.cpp, newmat2.cpp, newmat3.cpp, newmat4.cpp, newmat5.cpp, newmat6.cpp, newmat7.cpp, newmat8.cpp, newmat9.cpp, newmatex.cpp, newmatnl.cpp, newmatrm.cpp, solution.cpp, sort.cpp, submat.cpp, svd.cpp.

Newran extreal.h, newran.h, extreal.cpp, newra[n.c](#page-65-0)[pp](#page-67-0)[.](#page-65-0)

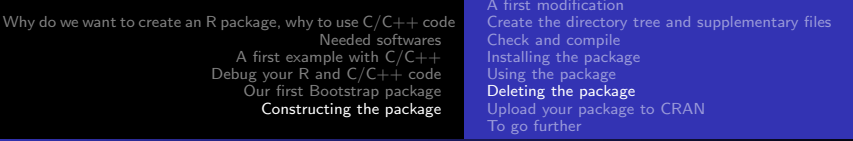

# Submitting to CRAN - continued

#### Remove the file Makevars.win from src directory of bootLin-save.

<span id="page-67-0"></span>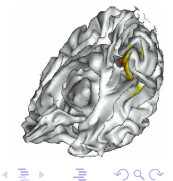

### Submitting to CRAN - continued

Check again to be sure, and build as .tar.gz file :

- cd %HOMEPATH%/Bureau
- cp -R bootLin-save bootLin
- R CMD check bootLin
- R CMD build bootLin

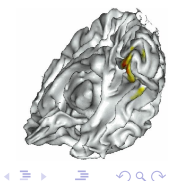

**←ロ ▶ ← ← 冊 ▶** 

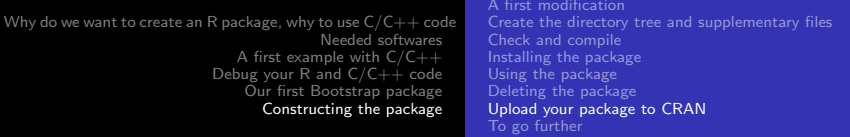

# Upload your package to CRAN

Upload the '.tar.gz' file, using 'anonymous' as log-in name and your e-mail address as password, to ftp ://cran.R-project.org/incoming/ (note : use ftp and not sftp to connect to this server).

Send a message to cran@r-project.org about it :

Dear CRAN maintainers,

I am the new maintainer of package bootLin. I uploaded a new version today.

Best regards, Pierre Lafaye de Micheaux

<span id="page-69-0"></span>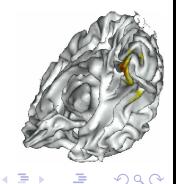

To go further : R.h and Rmath.h API

You can use many standards R functions in your C program : [http://cran.r-project.org/doc/manuals/R-exts.html#](http://cran.r-project.org/doc/manuals/R-exts.html#Numerical-analysis-subroutines) [Numerical-analysis-subroutines](http://cran.r-project.org/doc/manuals/R-exts.html#Numerical-analysis-subroutines)

Here is a simple example in file monrnom.cpp using R rnorm function.

<span id="page-70-0"></span>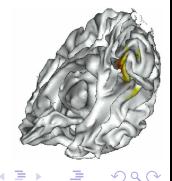

**←ロ ▶ ← ← 冊 ▶** 

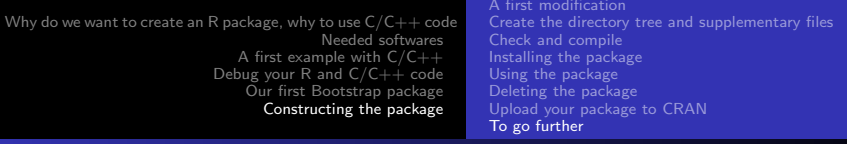

#### To go further : R.h and Rmath.h API - continued

```
#include <iostream>
using namespace std;
#include <R.h>
#include "Rmath.h"
extern "C" {
   void monrnorm(double *res, int *n, double *mu,
       double *sigma) {
    int j;
    GetRNGstate();
    for (j = 1; j \leq *(n+0); j++) (*(res+j-1) =rnorm(*(mu+0),*(sigma+0));PutRNGstate(); }
                                                        QQ}
```
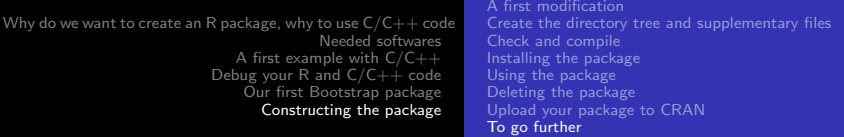

## To go further : R.h and Rmath.h API - continued

Under Dos :

```
g++ -c monrnom.cpp -o monrnorm.o
                -I"C:\Program Files\R\R-2.6.1\include"
g++ -shared -o monrnorm.dll monrnorm.o
               -I"C:\Program Files\R\R-2.6.1\include"
               -L"C:\Program Files\R\R-2.6.1\bin" -lR
```
Launch R, change current directory to Desktop and type :

```
dyn.load("monrnorm.dll")
n < -2.3res<-rep(0,n).C("monrnorm",as.double(res),as.integer(n),
              as.double(1.0),as.double(5.0))
```
<span id="page-72-0"></span> $290$ 

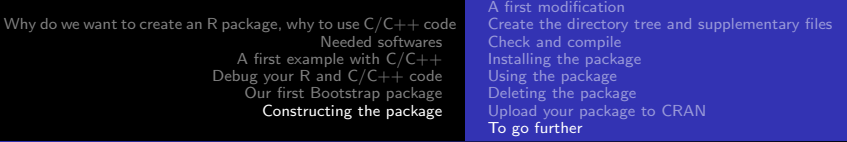

## See SEXP types (Simple EXPression) in <http://cran.r-project.org/doc/manuals/R-exts.html>

<span id="page-73-0"></span>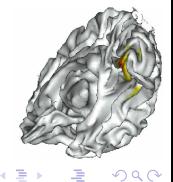

To go further

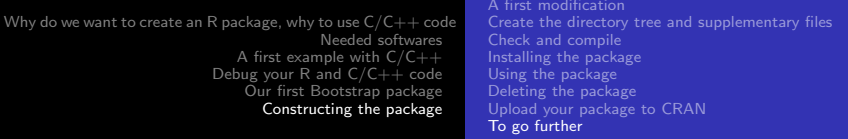

## Thank you for your attention

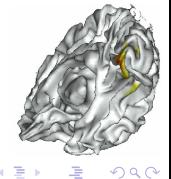